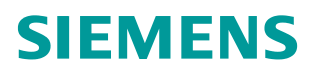

常问问题 1**/ 2015**

# 如何读取 410H 控制器状态灯

How to read the LEDs of 410H controller

**http://support.automation.siemens.com/CN/view/zh/109095268**

Copyright ⊚ Siemens<br>AG Copyright year<br>All rights reserved

目录

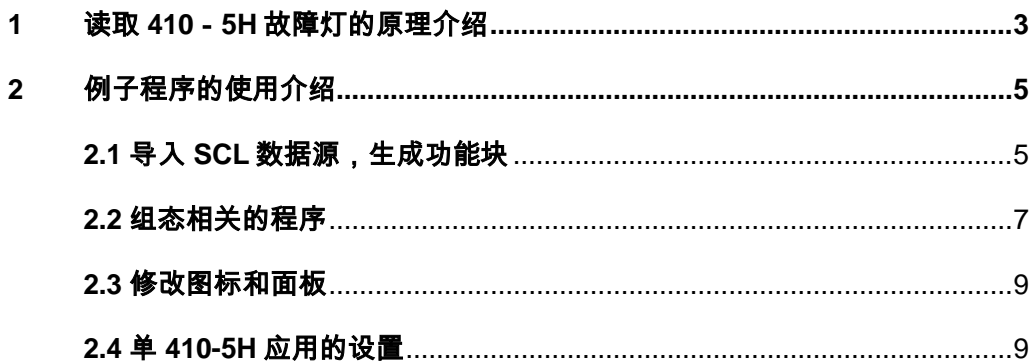

可靠、耐用的全能系统 AS 410 是 SIMATIC S7- 400 系列一款独特的新产品, 特别针对 SIMATIC PCS 7 过程控制系统设计。该系统具有优秀的通用性,适用 于所有领域。

CPU 410-5H 过程控制器涵盖了传统 AS 412 至 AS 417 自动化系统的全部应用 领域。其自动化性能可根据 SIMATIC PCS 7 过程对象 (PO) 数量灵活调整。

在系统维护时,需要知道 CPU 是否有故障 ,包括冗余的状态是否完好、IO 卡 件是否有故障,如果维护工程师定期打开控制柜巡检,这样比较直观,但是比较 费时间且效率低,如果在 OS 画面上显示出 CPU 的指示灯,就可以实时了解 CPU 的工作状态。

## <span id="page-2-0"></span>**1** 读取 **410**-**5H**故障灯的原理介绍

系统控制器运行过程中,控制器内部的各种不同信息都被保存在 CPU 的内部存 储器中,并根据运行情况由控制器内部的操作系统实时进行更新。在 410H 中, 这些内部信息也包含了 410H 的状态灯信息。

在系统提供的系统功能 SFC 中, 功能 SFC51 (RDSYSST) 专门用于读取系统 的状态信息。该功能块提供的 SSL-ID 功能码输入管脚用于设置需要读取的信息 类型, 其中功能码 16#0074 可以用于读取控制器的状态灯(包括单 CPU 和冗余 CPU)。

关于 SFC51 的详细帮助请参考 Step7 在向帮助或有个系统提供的系统功能介绍  $\circ$ 

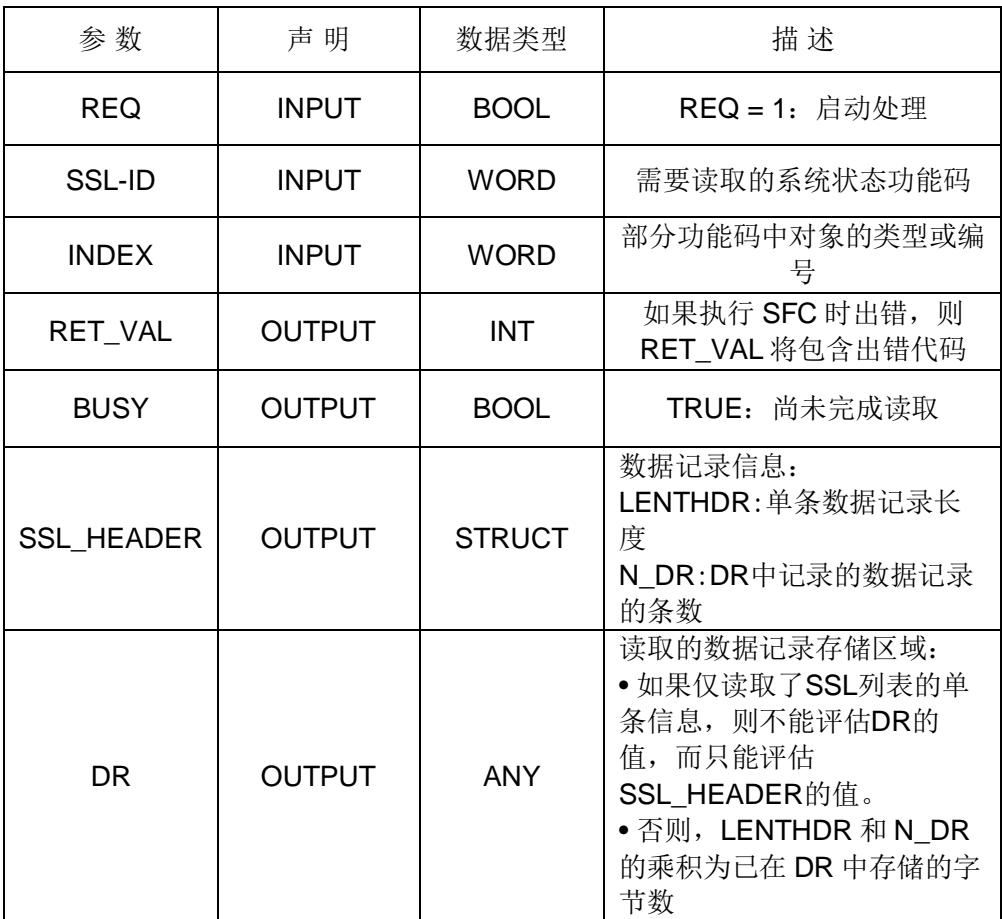

#### 图 1-1 SFC51 各引脚的说明

Copyright © Siemens<br>AG Copyright year<br>All rights reserved Copyright Siemens AG Copyright year All rights reserved

也就是说,通过 SFC51 (功能码 16#0074)读取的数据记录存储在 DR 中,每 条数据记录都拥有上述的结构,每条数据记录通过 CPU\_LED\_ID 字节 1 (LED 标识符)来标识该记录对应的具体 LED,通过评估记录的后两字节,即可判断 该 LED 的当前状态。下面是在试验中得到的数据记录:

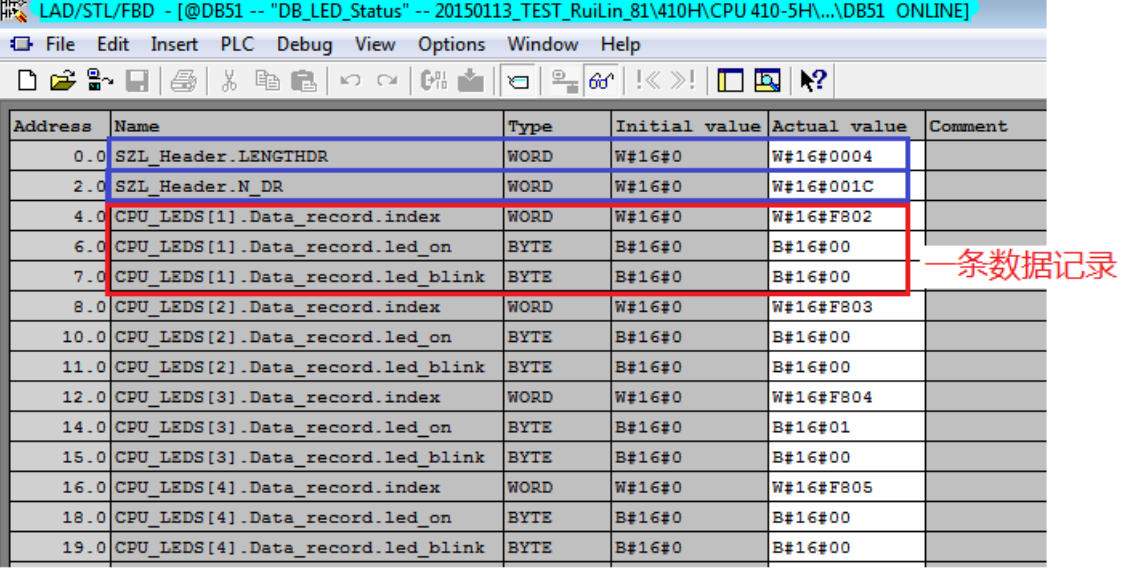

# 中间是第4~26条数据记录

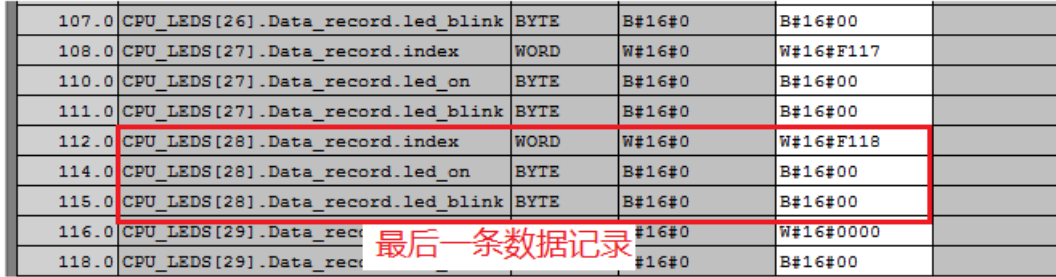

图 1-2 SFC51 各引脚的说明

在上图里可以看到,第一个红色方框里的数据表示一个灯的状态,其中"INLEX "代表指示灯的类型,INDEX="W#16#F802"中的"F8"表示 RACK0 CPU 的指示灯, "02"表示是"INTF 内部故障"指示灯, "LED ON= B#16#0"表 示该灯没有亮, "LED\_BLINK= B#16#0"表示该指示灯没有闪烁。 与 410-5H 相关 LED 标识符如下所示:

W#16#0002: INTF(内部出错) W#16#0003: EXTF(外部出错) W#16#0004: RUN W#16#0005: STOP W#16#000B: BUS1F(总线接口 1 故障) W#16#000D: REDF(冗余出错) W#16#000E: MSTR(主站) W#16#000F: RACK0(机架号 0) W#16#0010: RACK1(机架号 1) W#16#0011: RACK2(机架号 2) W#16#0012: IFM1F(接口出错接口模块 1) W#16#0013: IFM2F(接口出错接口模块 2)

W#16#0015: MAINT(维护请求)

W#16#0017: BUS5F(总线接口 5 故障)

W#16#0018: BUS8F(总线接口 8 故障)

使用 SSL-ID=16#0074 读取冗余 CPU 的状态灯时, SSL\_HEADER 数据结构中 N\_DR= 16#001C,即每次读取并存储在 DR 中的数据记录条数最大为 28 条。 因此, 设置接受 DR 的数据区间长度应该至少大于等于:

LENTHDR $\times$ N DR=4 $\times$ 28=112 bytes

根据上述的 DR 数据记录结构来分析每条数据记录,并将其显示在 OS 上即可。

## <span id="page-4-0"></span>**2** 例子程序的使用介绍

由于 CFC 编程语言的特点,要用 SFC51 读取并分析数据记录比较困难, 推荐 使用结构化编程语言 SCL 来实现,为了方便用户,本文将相关的 SCL 源程序例 子和 OS 的面板附在文档后面,对于 SCL 源程序的编程不做介绍。附件里内容 介绍如下:

- @SFC51\_LED\_410H:采用 SCL 编写的读取 LED 的源代码,支持冗余 CPU 和单 CPU 两种类型的控制器,已经在 410-5H V8.1 CPU 测试通过;
- @\*.PDL 文件: 专门为 PCS7 开发的上位显示图标和面板, 需结合上述源代 码一起使用,需要将它们拷贝到项目下所有 OS 站的画面目录下:

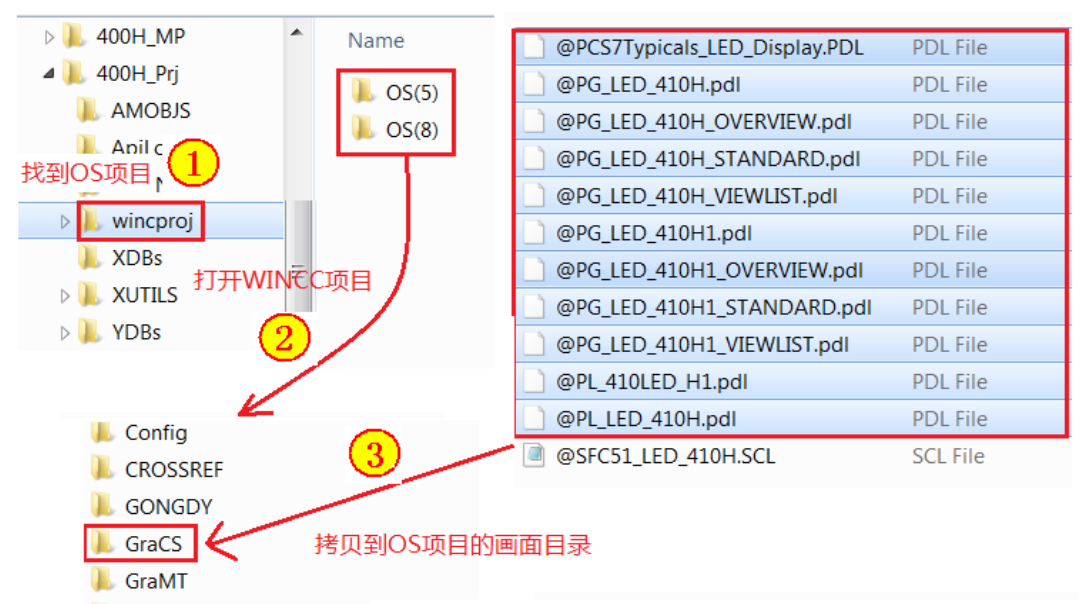

图 2-1 将画面文件拷贝到 OS 项目里

例子程序可以支持 410-5H 控制器做为冗余控制器或者单 CPU 使用, 在 OS 编 译时自动生成图标和面板,用户下面对例子程序的用法介绍如下:

# <span id="page-4-1"></span>**2.1** 导入**SCL**数据源,生成功能块

在项目的设备视图下,选中 CPU 下的"Sources"文件夹,在右侧的空白处点 击鼠标右键, 在快捷菜单里依次选择"Insert New Project" → "External Source",在打开的窗口里找到解压缩的 SCL 源文件,选择"Open"后,即可 成功导入 SCL 源程序。

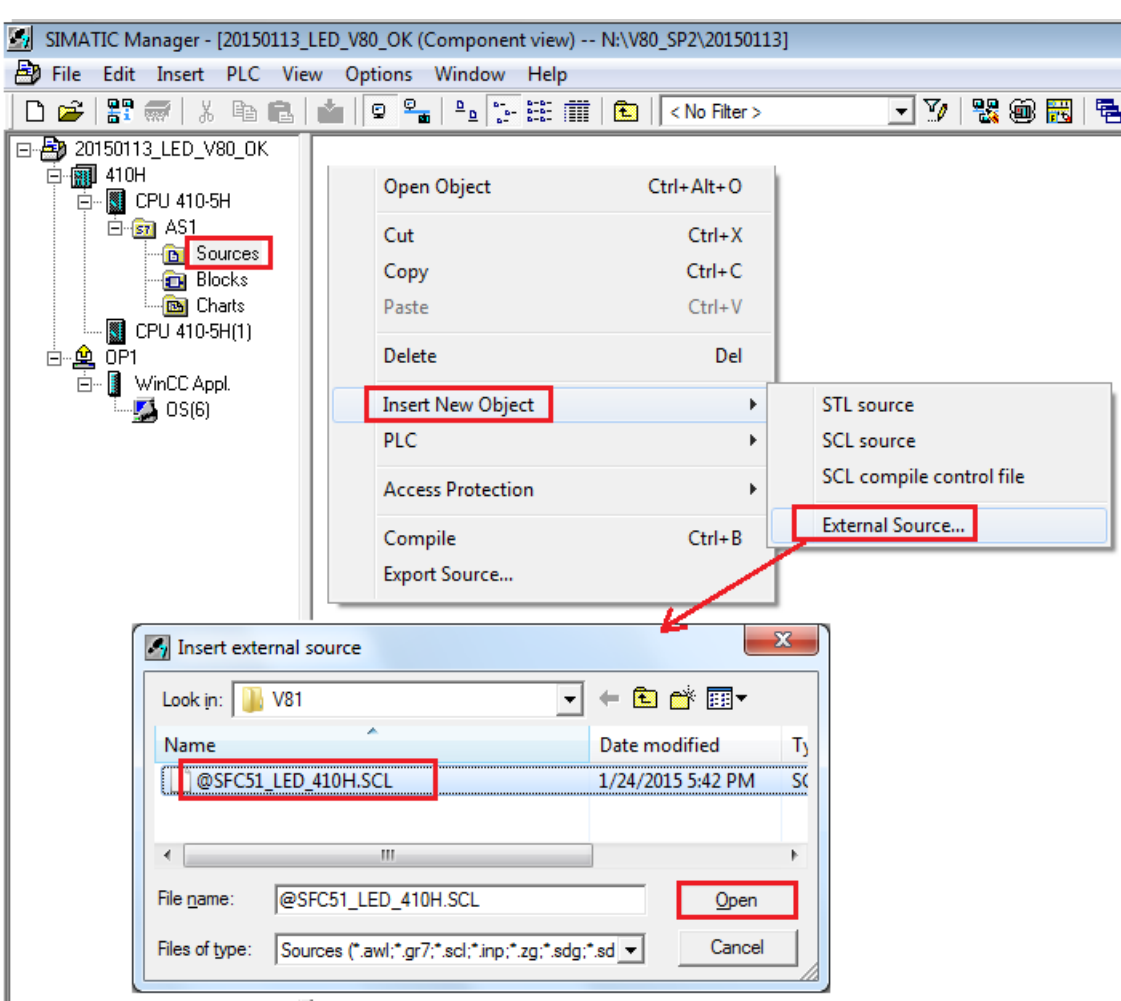

## 图 2-2 插入 SCL 程序源文件

Copyright Siemens AG Copyright year All rights reserved

Copyright © Siemens<br>AG Copyright year<br>All rights reserved

打开 SCL 源程序后,找到功能块的符号名,在符号表里插入符号表和对应的 FB 块号,本文以 FB501 为例,块号推荐使用 500 以后的数字,不要与项目里已经 存在的块号冲突。如下所示:

| Symbol Editor - AS1 (Symbols) |                                                     |        |                                  |                                      |           |           | SCL - [@SFC51_LED_410H -- 20150113_LED_V80_                    |
|-------------------------------|-----------------------------------------------------|--------|----------------------------------|--------------------------------------|-----------|-----------|----------------------------------------------------------------|
|                               |                                                     |        | Symbol Table Edit Insert<br>View | <b>Options</b><br>Window<br>二者要      |           | -47       | 텕<br>File<br>Edit<br>Insert PLC<br>Debug<br><b>View</b><br>Opt |
|                               | 6<br>⋇<br>e r<br>c<br>All Symbols<br>KO CH          |        |                                  |                                      |           |           | FH<br>6<br>$C \cup C$<br>$\mathbb{E}$<br>l Carl                |
|                               | AS1 (Symbols) -- 20150113_LED_V80_OK\410H\CPU410-5H |        |                                  |                                      |           |           |                                                                |
|                               |                                                     |        |                                  |                                      |           | ▏ි)⇔DI    |                                                                |
|                               |                                                     | Status | Symbol /                         | Addrese                              |           | Data type |                                                                |
|                               | 1                                                   |        | ALARM 8P                         | <b>SEP</b><br>-35                    |           | SFB 35    |                                                                |
|                               | $\overline{2}$                                      |        | ChkREAL                          | 260<br>FC                            | FC.       | 260       |                                                                |
|                               | 3                                                   |        | <b>CONEC</b>                     | 88<br><b>FB</b>                      | <b>FB</b> | 88        | //Copyrigh (C) Siemens AG 1999.                                |
|                               | 4                                                   |        | CPU RT                           | <b>FB</b><br>128                     | <b>FB</b> | 128       |                                                                |
|                               | 5                                                   |        | <b>LED 410H</b>                  | 501<br><b>FB</b>                     | <b>FB</b> | 501       | Block header                                                   |
|                               | 6                                                   |        | MOD <sub>1</sub>                 | <b>FB</b><br>91                      | <b>CD</b> | 04        |                                                                |
|                               | $\overline{7}$                                      |        | MotL                             | <sub>785</sub> 块号随意,推荐。<br><b>FB</b> |           |           |                                                                |
|                               | 8                                                   |        | <b>OB BEGIN</b>                  | FB<br>100                            |           | ю         | FUNCTION BLOCK LED 410H                                        |
|                               | 9                                                   |        | OB END                           | <b>280 FB500以后</b><br>FC.            |           | 10        | 'LED 410H'<br>TITLE =                                          |
|                               | 10                                                  |        | PA CPU                           | 16<br><b>FB</b>                      | <b>FB</b> | 16        | $/$ I                                                          |
|                               | 11                                                  |        | Pcs7Diln                         | 1871<br>FB                           | <b>FB</b> | 1871      | $//S7 tasklist := 'OB80, OB100';$                              |
|                               | 12                                                  |        | <b>PIDConL</b>                   | 1874<br><b>FB</b>                    | <b>FB</b> | 1874      | 'true':<br>$STm$ c:=<br>// F                                   |
|                               | 13                                                  |        | PO UPDAT                         | 279<br><b>FC</b>                     | <b>FC</b> | 279       | $S7$ alarm $ui := '1'$                                         |
|                               | 14                                                  |        | PS.                              | <b>FB</b><br>89                      | <b>FB</b> | 89        |                                                                |
|                               | 15                                                  |        | <b>RACK</b>                      | <b>FB</b><br>107                     | <b>FB</b> | 107       |                                                                |

图 2-3 在符号表里定义 LED\_410H

接下来,打开导入的 SCL 源文件, 鼠标左键点击编译按钮, 系统会生成 FB501 功能块。

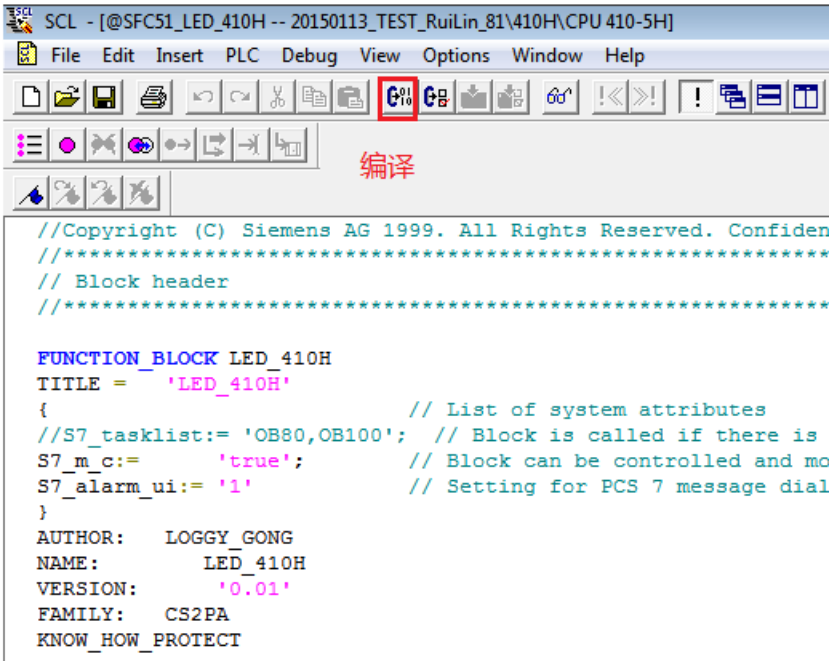

图 2-4 编译 SCL 源生成 FB 块

#### <span id="page-6-0"></span>**2.2** 组态相关的程序

在工厂视图里找到合适的层级,插入一个新的 CFC,在 Blocks 里找到编译生成 的功能块(本例是 FB501), 将它拖入到 CFC 里调用, 将块的名字改成一个有意 义的名字,这样在画面上生成图标时便于理解。

注意调用这个块的 CFC 要在某一层级下,并且层级下是有画面,否则无法自动 生成图标。

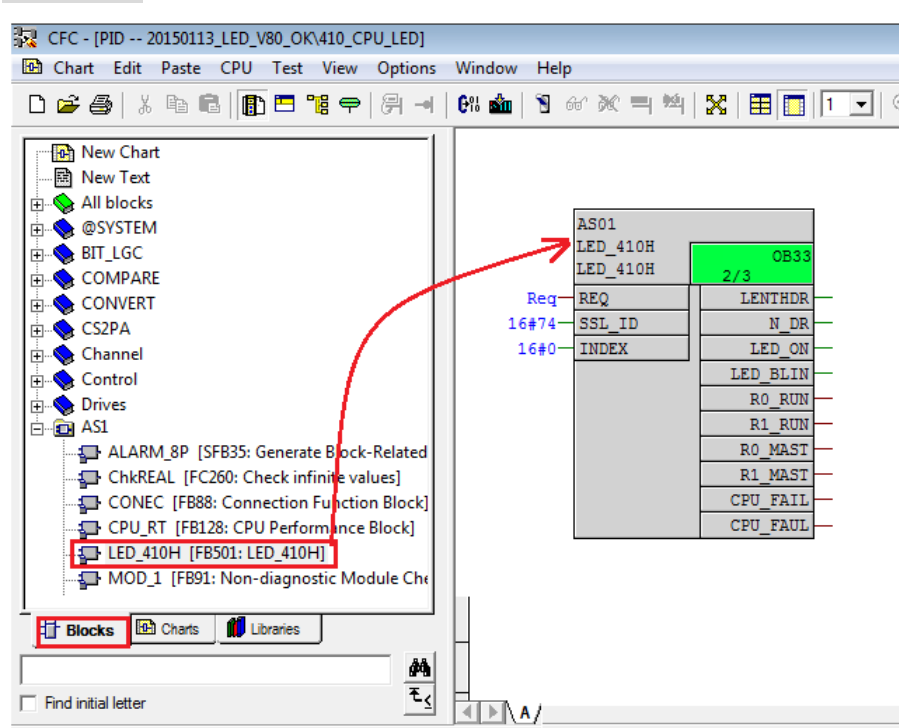

Copyright ⊚ Siemens<br>AG Copyright year<br>All rights reserved Copyright Siemens AG Copyright year All rights reserved

#### 图 2-5 CFC 里调用功能块

注意: 由于调用 SFC51 将占用 CPU 系统资源, 建议采用较慢循环周期的 OB 来 调用该 SFC51, 例如 OB32, 1 秒钟调用一次或更慢。

接下来,对报警进行相关设定,报警文本可以根据需要自己设定,相关的步骤和 解释如下图:

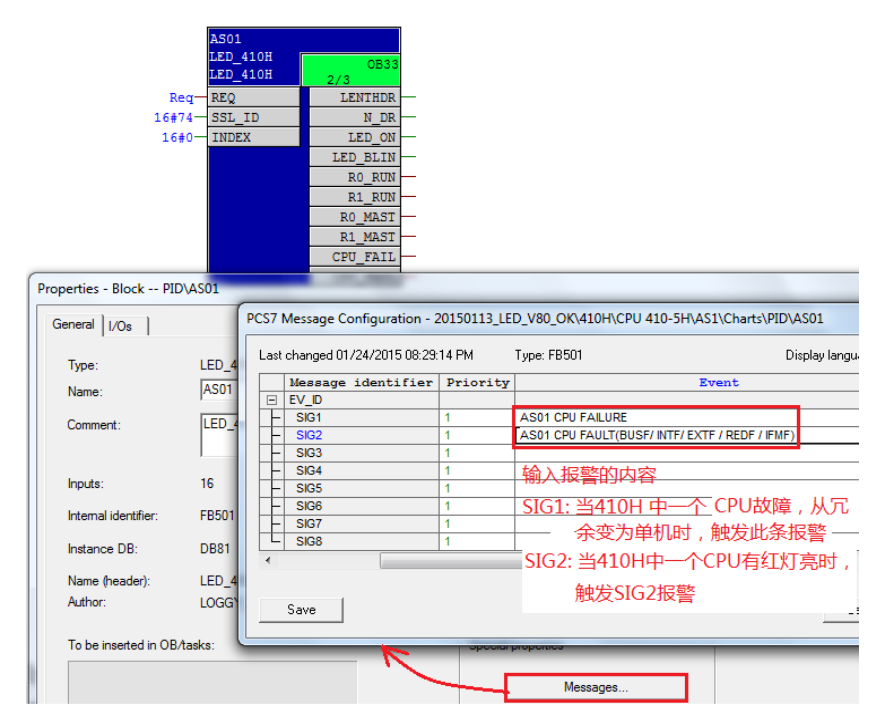

#### 图 2-6 组态块的报警

接下来,对 CFC 进行编译、下载,对 OS 项目进行编译,这时在相关的画面上 和下载,运行 OS 项目,最终上位显示效果如下图所示:

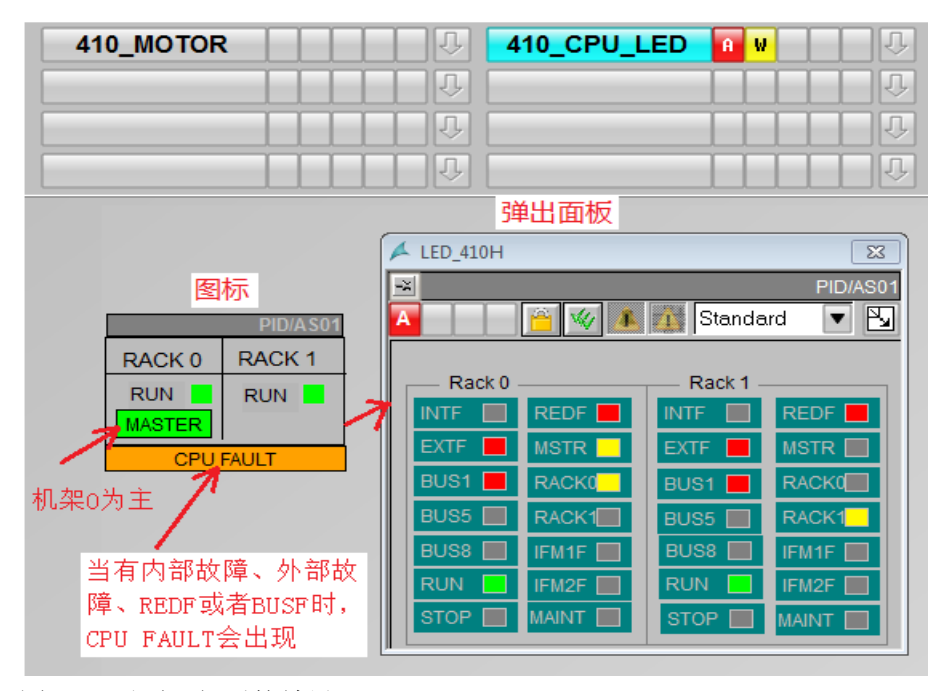

图 2-7 画面运行后的效果

#### <span id="page-8-0"></span>**2.3** 修改图标和面板

Copyright © Siemens<br>AG Copyright year<br>All rights reserved Copyright Siemens AG Copyright year All rights reserved

在项目执行过程中,用户可能对图标和面板中对象的颜色有自己的要求,这时需 要做一些改动,例如:用户觉得机架的指示灯是黄颜色不合适,可以打开" PG\_LED\_410H\_STANDARD"画面进行修改,如果 PCS7 是中文版,也可以将 注释文本改为中文,如下图所示:

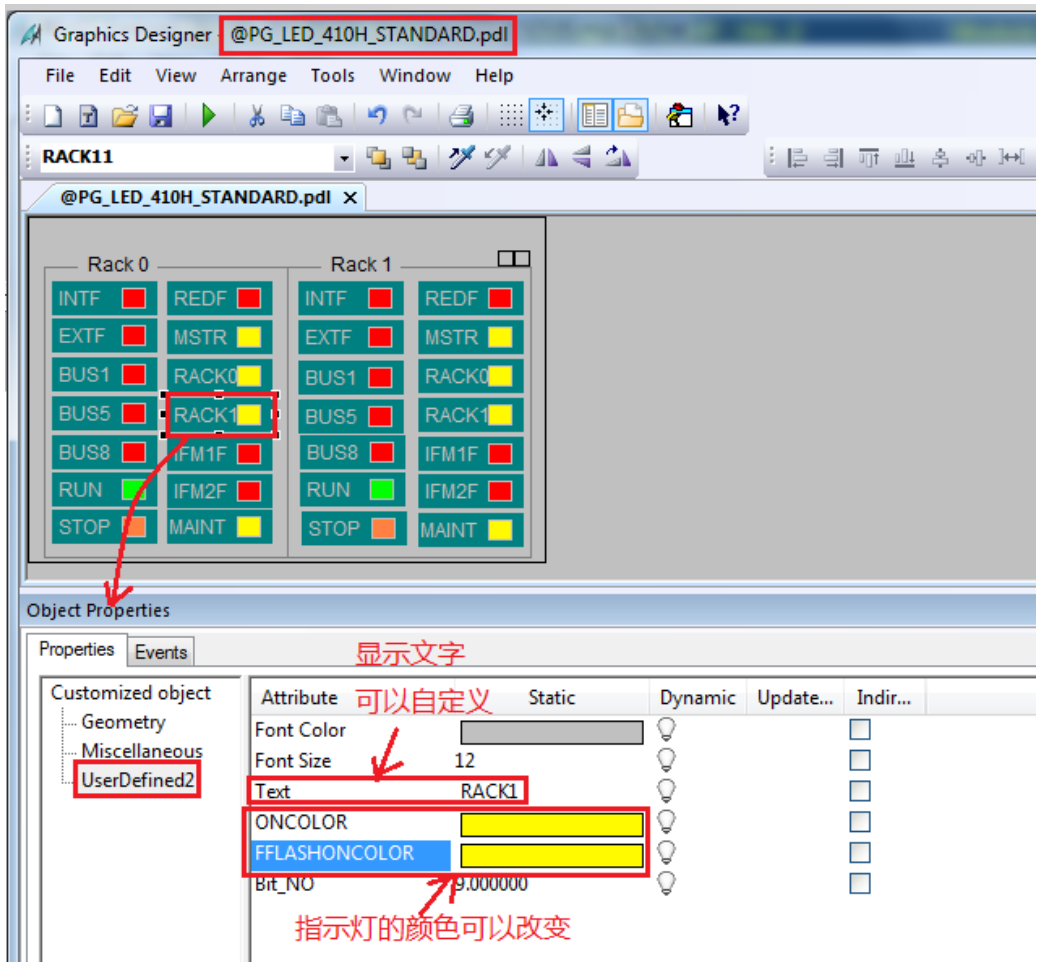

图 2-8 自定义指示灯的文本和颜色

如果还觉得图标里对象的颜色也需要修改,就需要打开@Pcs7typical 可以参考 下面的 FAQ 进行自定义:

<http://support.automation.siemens.com/CN/view/zh/16514590>

如何创建自己的块图标自动的集成到过程画面中?

<http://support.automation.siemens.com/CN/view/zh/26697820>

如何使用模板画面 "@PCS7Typicals\*.pdl" 来创建块图标 (block icon)?

# <span id="page-8-1"></span>**2.4** 单 **410-5H**应用的设置

如果将附件的程序在单 410-5H 的应用时,需要将图标的类型设置为 2, 如下 图所示:

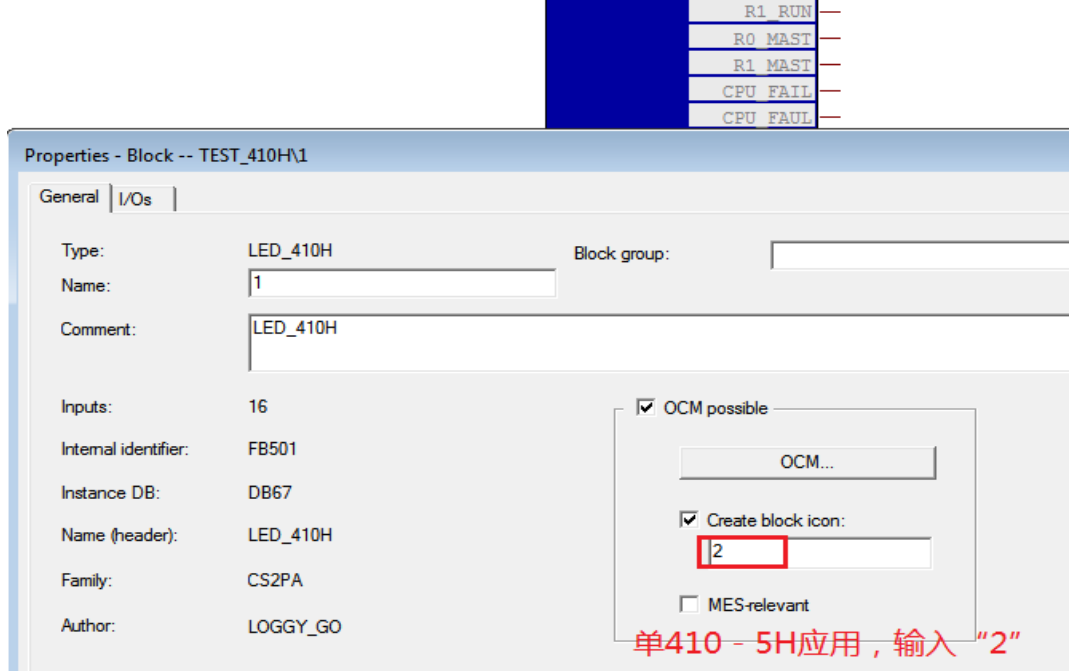

1<br>LED\_410H<br>LED\_410H

**EXTREM** 

 $BD$ 

DFO.

SSL ID

TNDFY

No\_req-

 $16#74-$ 

 $16#0 -$ 

## 图 2-9 设置图标的类型

另外,还要把 SIG1 的报警取消,因为功能在检测到读回的数据长度只有 14 条 时会触发此报警,方法是在 Message class 里把它设置为"no message"。

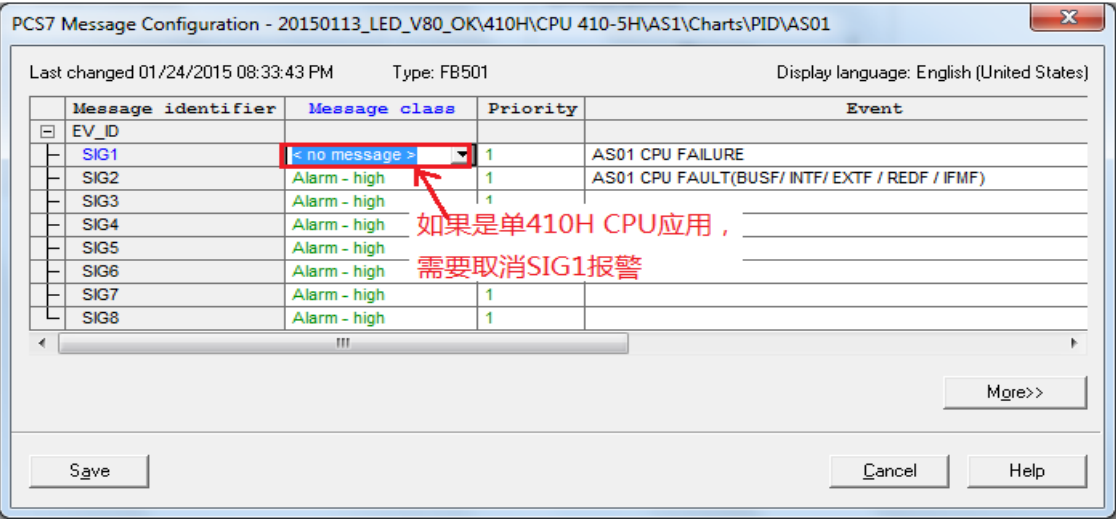

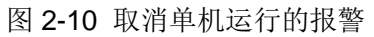